# **7.3 Exam Forms**

r.

The **Exam Form Statistics** in the **Observer Dashboard** describes the various statistics associated with every exam form in the project you are working on. The user can select an exam form from the drop-down and view the report for the corresponding exam form below in the **Exam Form Observer Dashboard**.

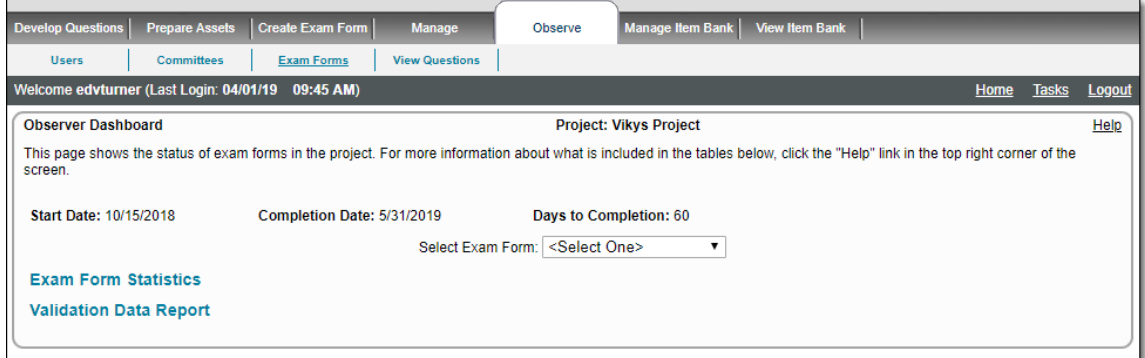

On selecting an exam form from the drop-down, information about the exam form is displayed below like the page displayed below:

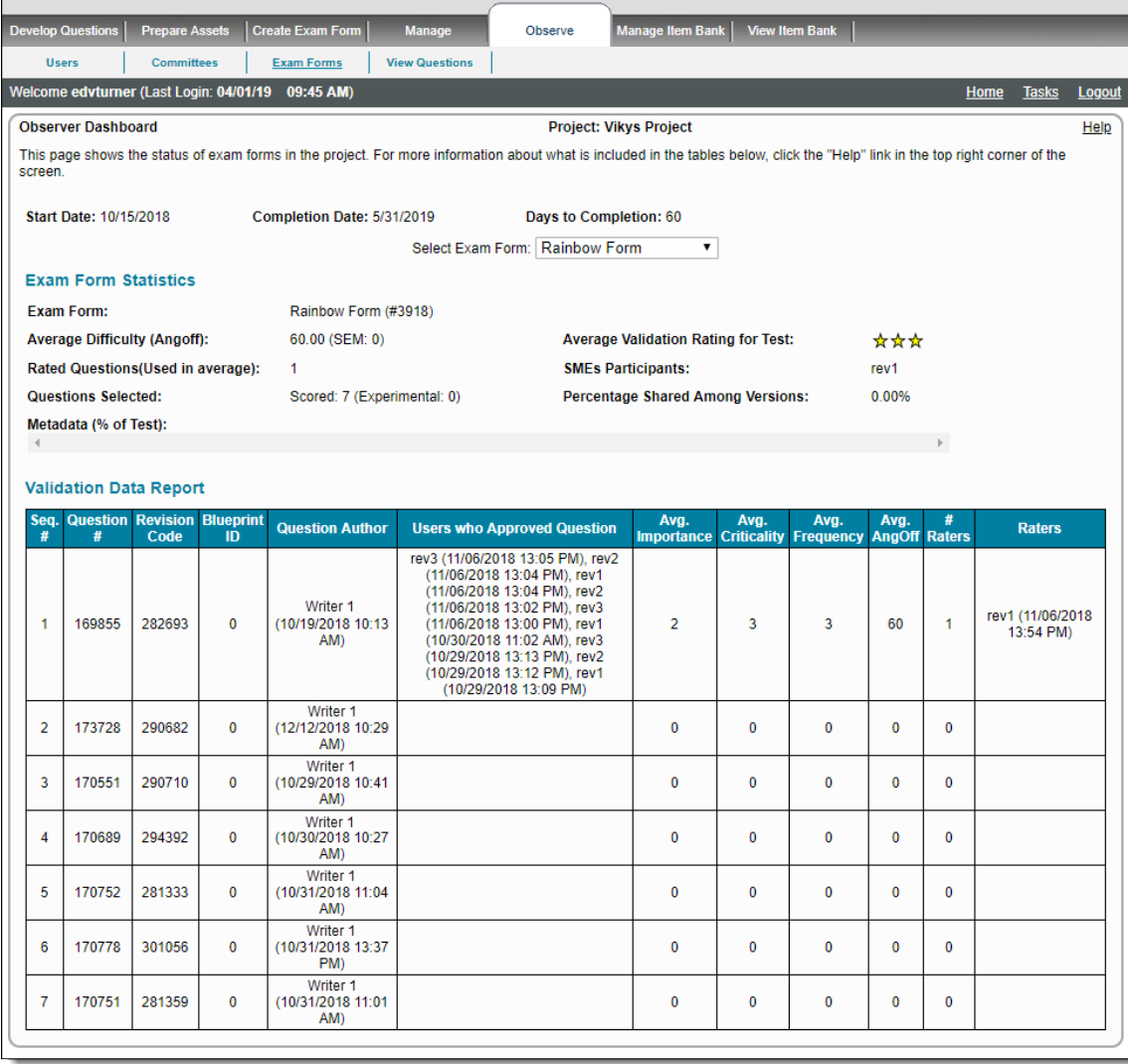

The following statistics are displayed:

## **Exam Form Statistics:**

- 1. **Exam Form:** Shows the name of the exam form selected. The exam form ID is mentioned in parentheses following a # sign.
- 2. **Average Difficulty (Angoff):** The average Angoff rating of the items in the exam form.
- 3. **SEM**: The Standard Error of Measurement of the exam form.

SEM is an estimate of error to use in interpreting a candidate's test score. ⋒

4. **Average Validation Rating for Test:** The average validation rating for the exam form.

#### 5. **Questions selected:**

- a. **Scored**: The number of items scored in the exam form.
- b. **Experimental**: The number of experimental items in the exam form.
- 6. **Percentage Shared Among Versions:** The percentage of items shared among the versions of an exam form.
- 7. **Metadata (% of Test):** The percentage of metadata belonging to different metadata contents in an exam form.

This page also shows the details of the ratings assigned to items in the project:

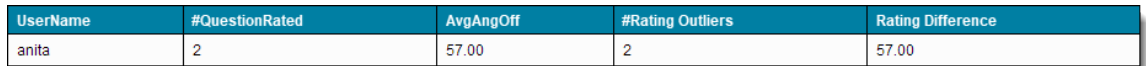

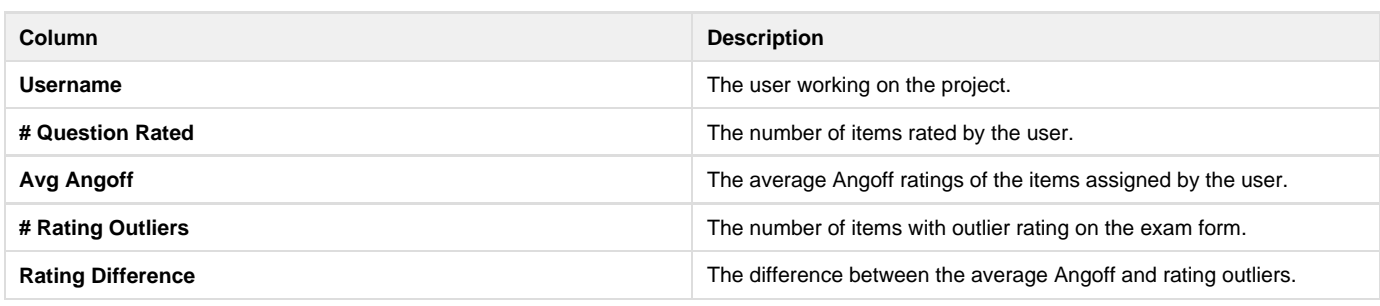

#### **Tracking user progress in a Standard Setting session** ☑

This table is a great tool to see which users have finished work and which still have work to do using the **# Questions Rated** column in the table above. If you know how many items are on the exam form, it will be easy to see which users you should ping to complete their work.

### Another section included is the **Validation Data Report**.

This report shows the validation performed on the items belonging to the selected exam form in drop-down with the following details:

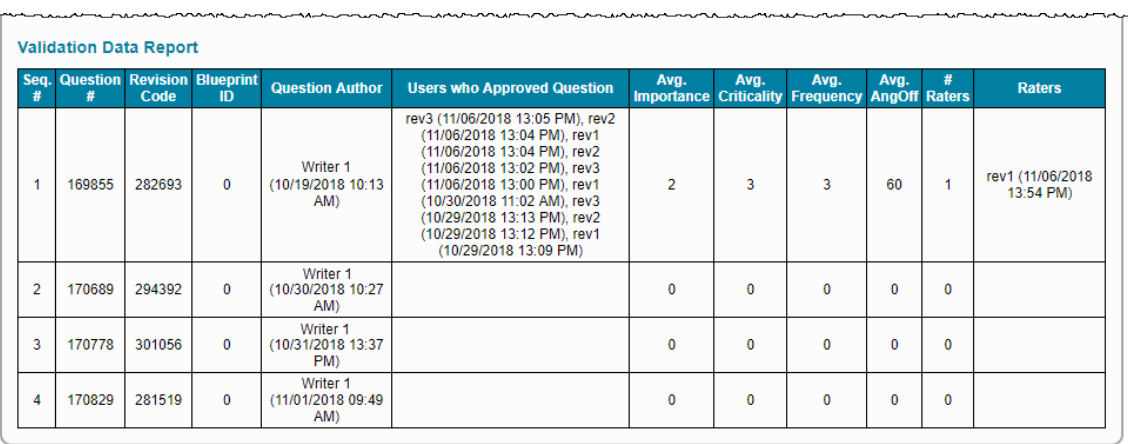

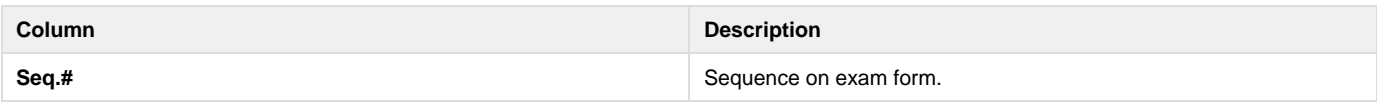

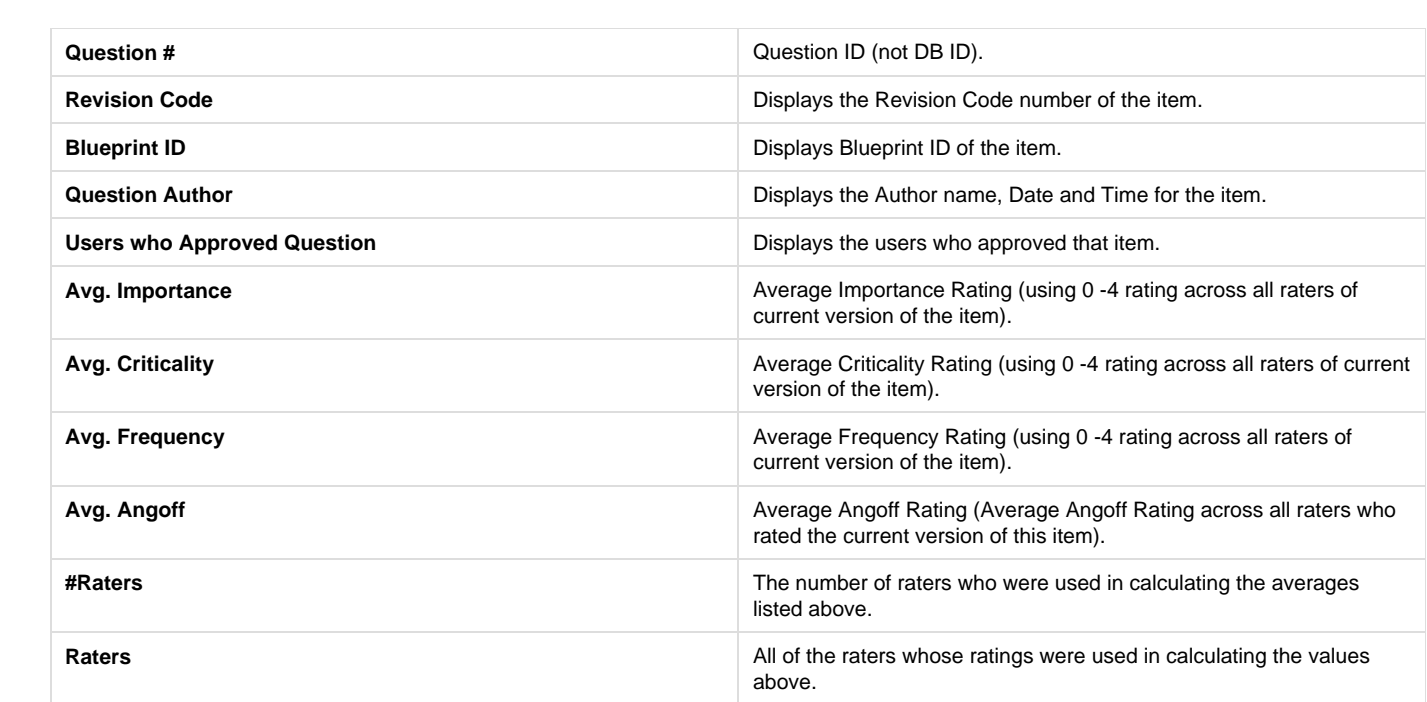